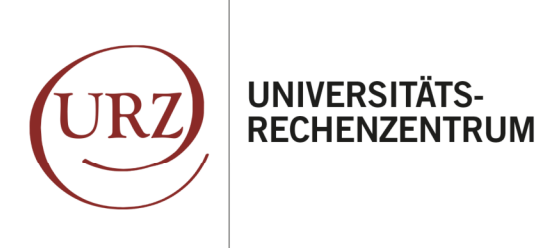

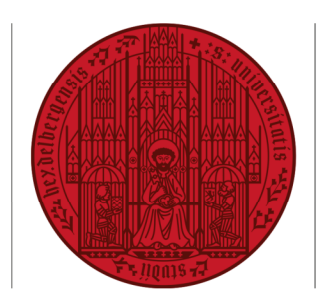

**UNIVERSITÄT** 

**HEIDELBERG** ZUKUNFT **SFIT 1386** 

## **EINRICHTUNG IHRES HAIMAIL-KONTOS MIT EINEM APPLE IPHONE**

Ihre Alumni-E-Mail-Adresse der Universität Heidelberg können Sie auf Ihrem iPhone in verschiedenen, bereits vorhandenen oder ggf. zusätzlich installierten E-Mail-Programmen nutzen. Im Folgenden finden Sie die Anleitung zur Einrichtung Ihrer HAImail mit der vorinstallierten App "Mail".

*Bitte beachten Sie: diese Anleitung wurde mit der Version iOS 13.04 erstellt. Sollten Sie eine andere Version auf Ihrem iPhone nutzen, kann es geringfügige Abweichungen geben (z.B. in Darstellung, Positionierung, Icons, Bezeichnung).* 

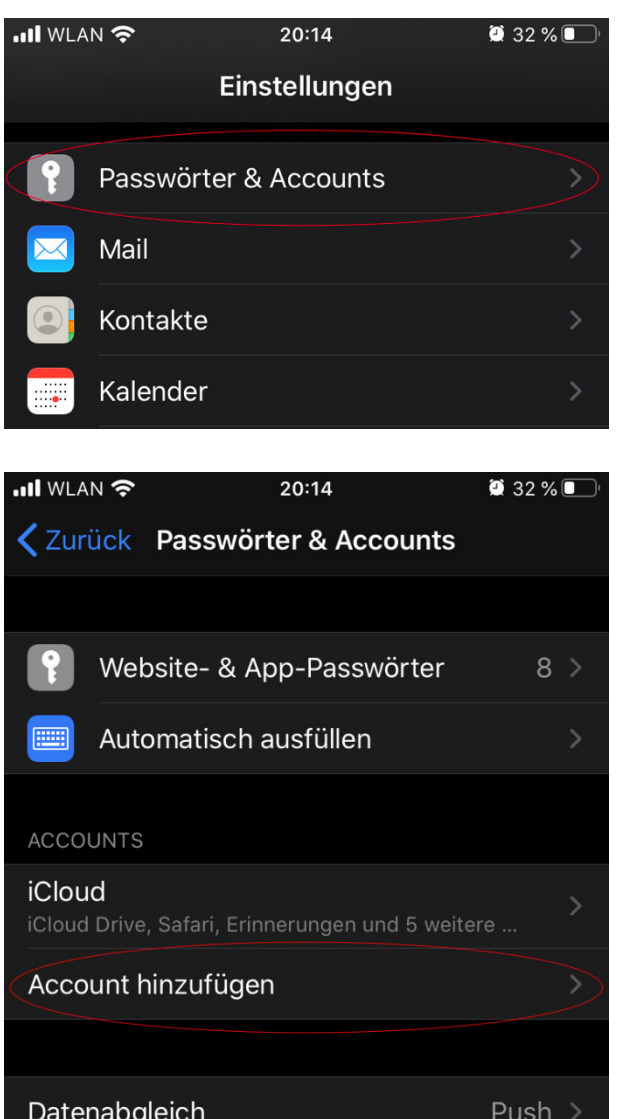

1. Gehen Sie in Ihrem iPhone bitte auf "Einstellungen" und wählen Sie "Passwörter & Accounts":

2. Wählen Sie "Account hinzufügen" aus.

## ANLEITUNG – EINRICHTUNG HAIMAIL – APPLE IPHONE

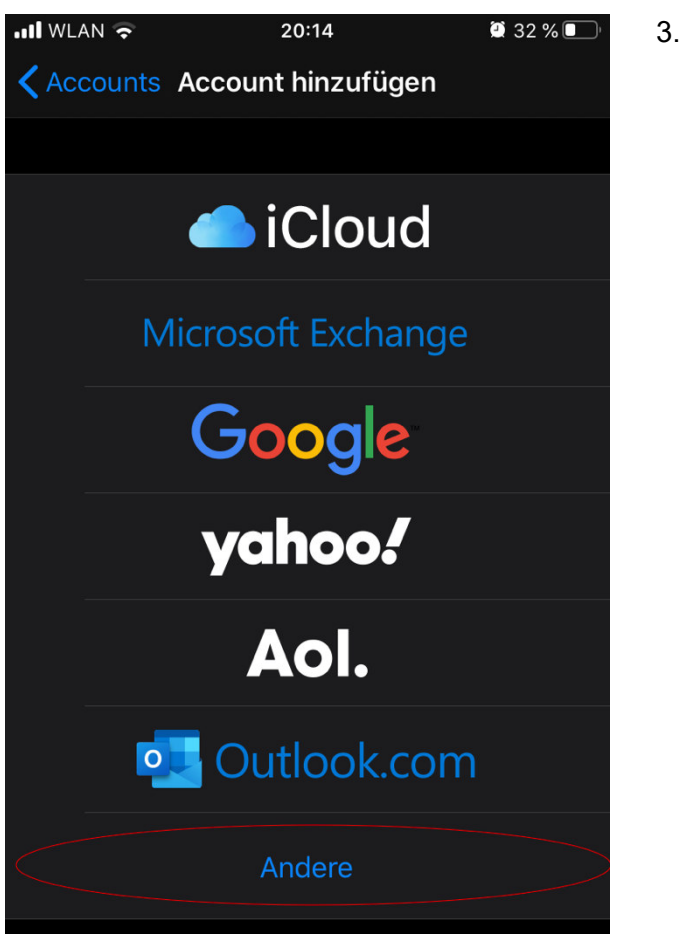

3. Wählen Sie "Andere" aus.

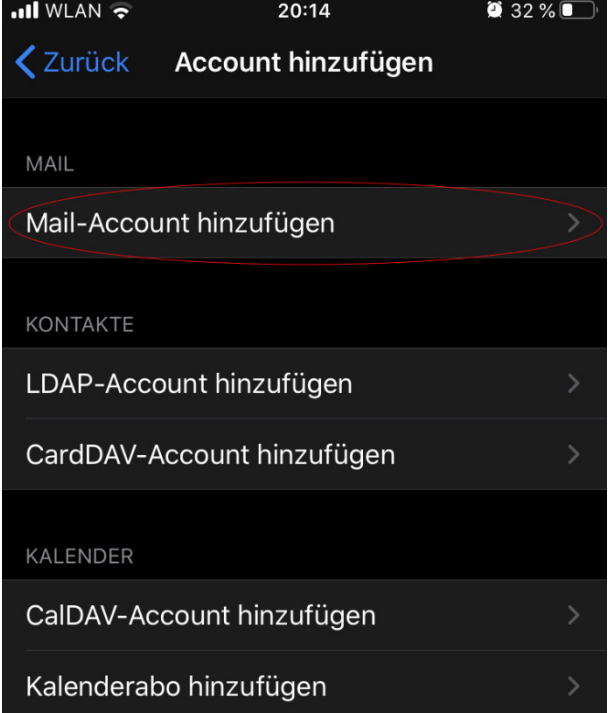

4. Wählen Sie "Mail-Account hinzufügen" aus.

## ANLEITUNG – EINRICHTUNG HAIMAIL – APPLE IPHONE

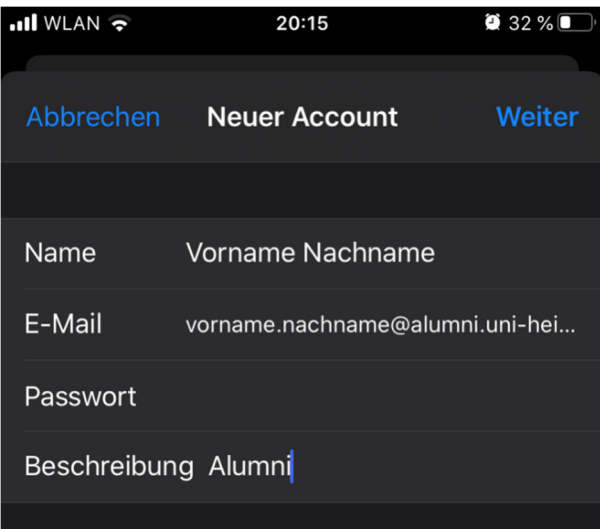

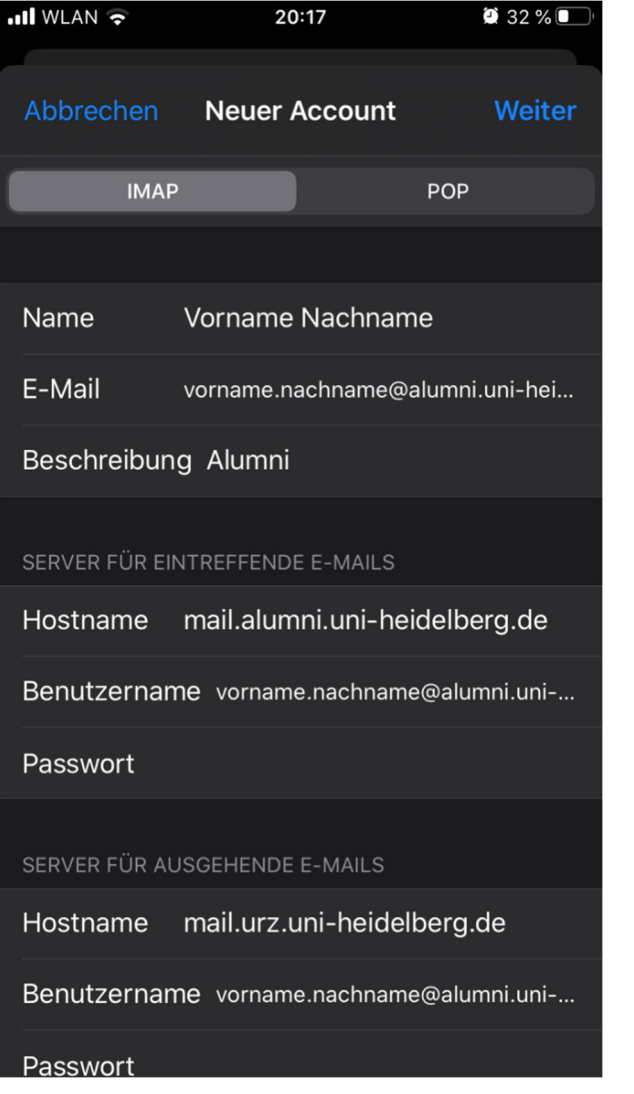

**5.** Geben Sie hier bitte Ihren Vornamen und Nachnamen bei "Name" ein.

Bei E-Mail geben Sie bitte Ihre vollständige HAImail ein: *vorname.nachname@alumni.uniheidelberg.de* 

Geben Sie bitte eine "Beschreibung" ein um das Konto leichter zuordnen zu können: alumni.uni-heidelberg.de

Anschließend geben Sie bitte das "Passwort" Ihrer HAImail ein und wählen "Weiter".

**6.** Wählen Sie "IMAP" aus.

Als E-Mail Adresse sowie als Benutzername geben Sie bitte Ihre vollständige HAImail ein: *vorname.nachname@alumni.uniheidelberg.de*

Als "Hostname" für "EINTREFFENDE E-MAILS" geben Sie bitte ein: *mail.alumni.uni-heidelberg.de*

Als "Hostname" für "AUSGEHENDE E-MAILS" geben Sie bitte ein: *mail.urz.uni-heidelberg.de*

*Wichtig: Die Server für eingehende und ausgehende Nachrichten haben unterschiedliche Namen!* 

**7.** Anschließend geben Sie bitte noch das Passwort Ihrer HAImail ein und wählen "Weiter".

## ANLEITUNG – EINRICHTUNG HAIMAIL – APPLE IPHONE

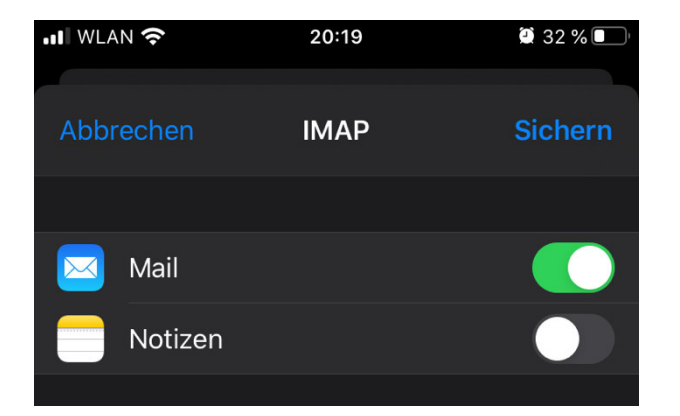

8. Wählen Sie "Sichern".

Fertig. Sie finden Ihre Mails nun unter der "Mail" App auf Ihrem iPhone Home Screen.

Weitere Einstellungsinformationen:

Server für eingehende E-Mails (IMAP): mail.alumni.uni-heidelberg.de Server-Port: 993 SSL verwenden (zum Aktivieren ggf. Schalter auf grün schieben)

Server für ausgehende E-Mails (SMTP): mail.urz.uni-heidelberg.de Server-Port: 587 SSL verwenden (zum Aktivieren ggf. Schalter auf grün schieben)

Falls Sie weitere Fragen haben können Sie sich gerne an die HAImail-Administration unter postmaster@alumni.uni-heidelberg.de wenden.